## Ρυθμίσεις Μικροφώνου στο MS‐Teams

Κατά την διάρκεια αυτών των εξετάσεων ζητείται από τους φοιτητές να έχουν ανοιχτά τα μικρόφωνα τους (και τις κάμερες, αλλά αυτό το άρθρο αναφέρεται στον ήχο). Σε κάθε συνεδρία που συμμετέχει ένας φοιτητής μέσω MS‐Teams καλό θα είναι να ρυθμίζει το μικρόφωνό του ώστε να μην ενοχλεί τους συναδέλφους του με άσκοπους ήχους. Θα πρέπει δηλαδή να ρυθμίσει το λογισμικό του ώστε να απορρίπτει ανεπιθύμητους ήχους από το περιβάλλον κάθε σύνδεσης.

Αυτό γίνεται όπως φαίνεται παρακάτω:

## e  $\begin{array}{c} 0.6 & \text{if } 0.6 \\ 0.6 & \text{if } 0.6 \\ \end{array}$ **G** Meet  $\mathbf{r}$  $\mathbf{r}$  $\blacksquare$  $C1.64$ .MIE Invite people to join yo

seral" started

1. Μετά την σύνδεση πάμε στις 3 τελείες στο παράθυρο της τηλεδιάσκεψης

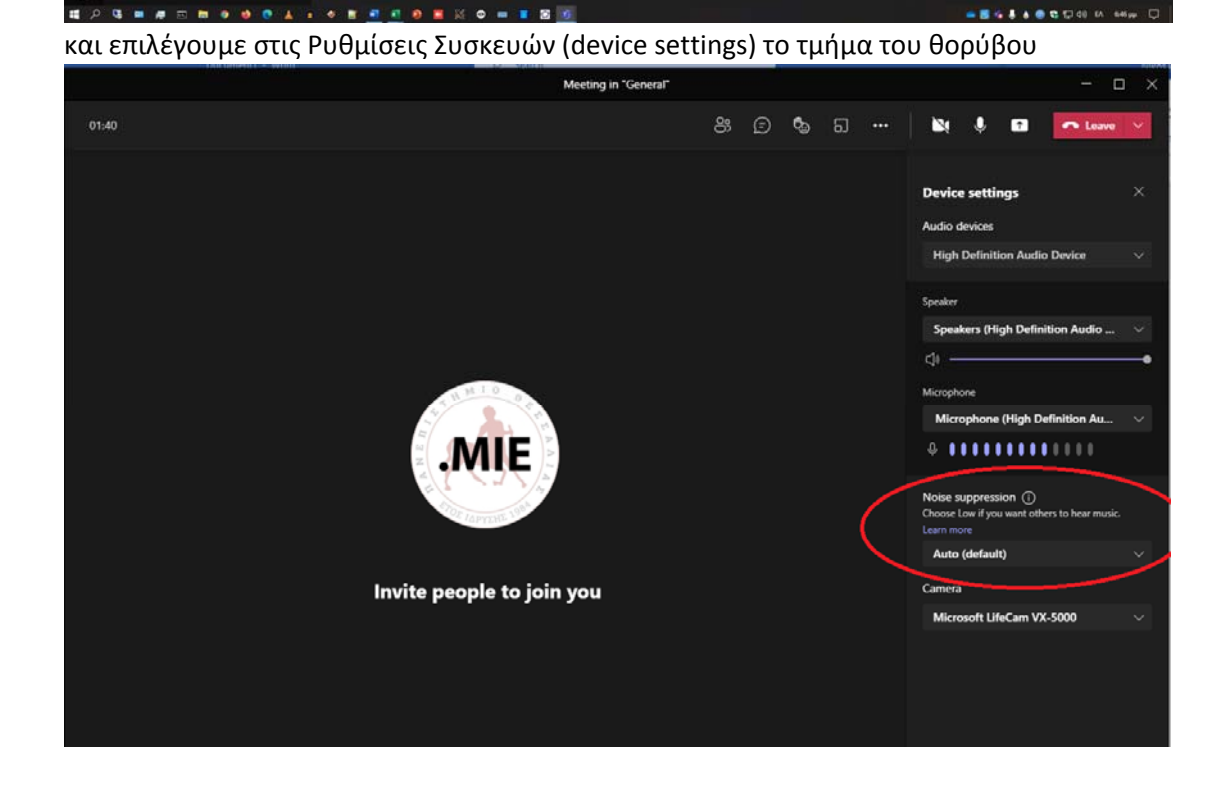

2. Επιλέγουμε υψηλό επίπεδο αποθορυβοποίησης και συνεχίζουμε κανονικά την τηλεδιάσκεψή μας

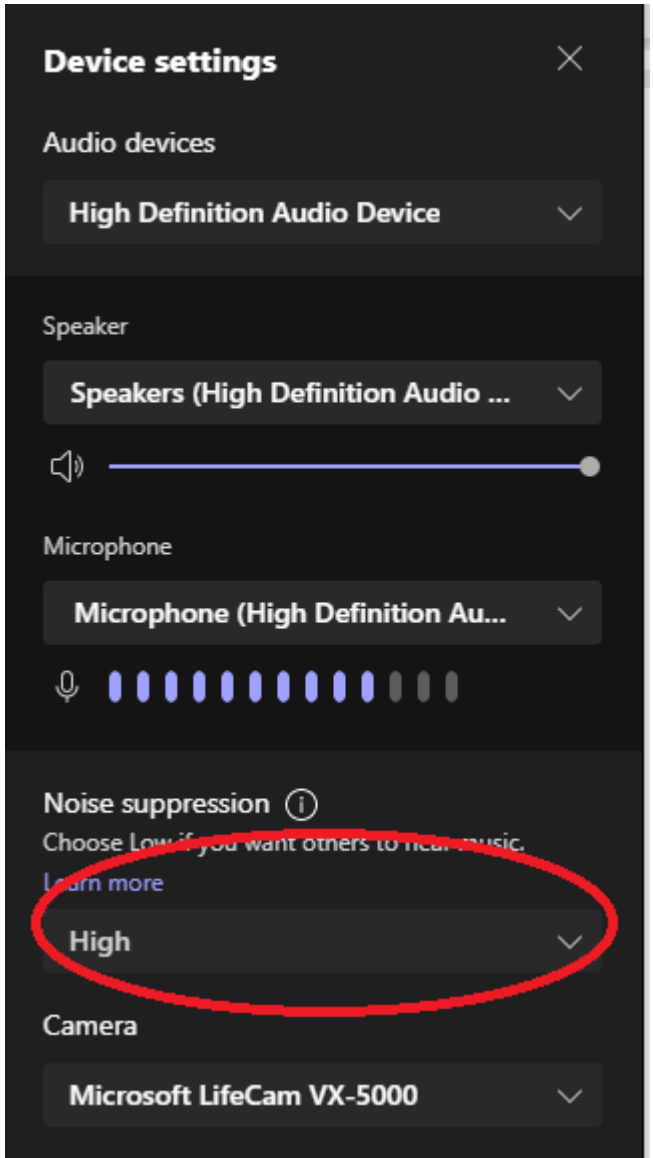

Καλή επιτυχία.